# **6. RESULTADOS E PRODUTOS DO PROJETO RELACIONADOS À ELABORAÇÃO DE UM SOFTWARE DE AVALIAÇÃO COMO FERRAMENTA DE GESTÃO EDUCACIONAL**

O presente capítulo tem o objetivo de socializar os resultados e produtos do projeto no que diz respeito à elaboração e implementação de um software de avaliação e aos mecanismos detectados que facilitam a utilização do mesmo pelos municípios, relatando o processo da elaboração do aplicativo, realizado pela equipe ProAGE e a empresa Basoft.

Na primeira seção descreve-se o resultado da pesquisa sobre softwares existentes no Brasil relacionados à avaliação e utilizados no processo de gestão da educação, como também o perfil do software elaborado durante este projeto. Foi realizado uma análise de oito sistemas já existentes utilizados na dimensão da gestão escolar em instituições de ensino, sendo eles o Sistema Athenas, o Sistema ASP, o Sed Escolar (Solução de Gestão Acadêmica), Sislame, Simade, Tesescola, RM Classis (Corpore RM) e Sisalu, para, em seguida, mostrar as capacidades propostas pelo sistema de avaliação do município de Teodoro Sampaio em comparação aos sistemas acima mencionados.

A segunda seção relata o processo da elaboração e suas devidas modificações a partir de dados coletados durante a pesquisa em campo com os profissionais da área de educação do município e a partir de análises realizadas pelo consultor. Será relatada a demanda do município no que diz respeito à avaliação em geral e à oferta de serviços do sistema. A demanda do município no que diz respeito a um sistema de avaliação em específico é apresentada logo em seguida. Responde-se na mesma seção a capacidade do sistema referente a essa demanda, listando, no final, os seus produtos. Também apresentamos dois produtos que não foram previstos primeiramente no projeto submetido no edital. Trata-se de duas capacitações referentes à avaliação para as comunidades escolares do município de Teodoro Sampaio. Além disso, descreve-se o Treinamento para o manuseio do sistema e o uso dos seus produtos no processo de tomada de decisão. O feedback geral de

representantes de usuários no que diz respeito ao manuseamento e serviços do sistema consta-se na mesma seção.

Na terceira seção encontra-se uma descrição mais detalhada do software.

## 6.1 SOFTWARES EXISTENTES NO BRASIL RELACIONADOS À AVALIAÇÃO E UTILIZADOS NO PROCESSO DE GESTÃO DA EDUCAÇÃO

A presente seção descreve os resultados da análise de softwares relacionados à avaliação já utilizados no Brasil no processo de gestão da educação. Iniciada a pesquisa sobre possíveis sistemas de avaliação que tivessem suas características disponibilizadas na internet, foram submetidos à avaliação os seguintes sistemas encontrados: Athenas; ASP Gestão Escolar; Sed Escolar, SisLame, Simade, TesEscola, RM Classis e SisAlu. A pesquisa teve como objetivo identificar quais sistemas possuem recursos direcionados à avaliação institucional. Dentre os sistemas escolhidos, a maior parte caracteriza-se como sistema de gestão escolar e apenas 03 possuem recursos direcionados à avaliação.

A pesquisa se deu nos seguintes sites:

- Athenas-http://www.brtecno.com/empresa/empresa.html
- □ ASP Gestão Escolar-http://www.gennera.com.br/index.html
- □ Sed Escolar-http://www.sedsoft.com.br/sedescolar.php
- □ SisLame-http://www.caed.ufjf.br/2008/sislame/index.php
- Simade-http://www.simade.caedufjf.net:8080/portal-simade/ingressoEscola.jsf
- TesEscola-http://www.tesescola.com.br/executa.asp?url=conteudo/sobreotesescola.asp
- □ RM Classis-http://www.novomilenio.inf.br/ano00/0005d007.htm
- SisAlu-http://www.sisalu.com.br/?mod=Principal

A escolha pelos sistemas supracitados se deu devido aos recursos oferecidos. Outros sistemas encontrados não foram analisados por se constituírem em sistemas direcionados apenas à administração escolar, não oferecendo recursos à avaliação da instituição. A análise se orientou segundo os critérios (a) a empresa que desenvolveu o sistema; (b) local da produção e aplicação; (c) instituições que utilizam o programa; (d) tipo de software; (e) características; (f) funções; (g) diferencial. A escolha por estes critérios se justifica pelo interesse em análise das particularidades de cada sistema e identificação de quais recursos seriam úteis à elaboração do sistema de avaliação, produto deste projeto.

#### **6.1.1 O Sistema Athenas**

O sistema Athenas, desenvolvido pela empresa BrTecno Empreendimentos Culturais Ltda e produzido em Goiânia-GO, está sendo utilizado no mesmo município pelas seguintes instituições escolares: Colégio Batista, Colégio Uniclass Objetivo, Colégio EP, Escola Silvia Bueno e o Colégio Maria Betânia. Sendo um software pago, este sistema objetiva apoiar a gestão de pequenas, médias e grandes escolas e colégios através de uma plataforma, suportado por máquinas de médio porte, sendo acessível também pela internet. O seu suporte técnico ocorre via telefone, acesso remoto e presencial. As funções oferecidas para as escolas e colégios são: (a) Matrícula e transferência de alunos; (b) Controle de arquivo passivo, de entrega e pendência de documentos, de lista de materiais diversos; (c) Cadastro e relatório de usuários, de alunos, de notas, médias, de quantidade de alunos por turma e de cobranças diversas ou taxas; (D) Gráficos de avaliação de alunos e do desempenho de professor; (E) Censo Escolar anual; (F) Exportar dados (boletim, mensalidade, boleto bancário, frequência) para Internet. Para cada usuário há login e senha pessoais, o que permite acesso às funções do sistema de acordo com o cargo e função na instituição.

### **6.1.2 O Sistema ASP**

O sistema ASP Gestão Escolar/Educacional On-line é utilizado por instituições que oferecem diferentes níveis de ensino e diferentes cursos de extensão e profissionalizantes nos seguintes estados brasileiros: Acre, Alagoas, Bahia, Ceará,

Distrito Federal, Espírito Santo, Goiás, Maranhão, Mato Grosso, Mato Grosso do Sul, Minas Gerais, Pará, Paraíba, Paraná, Pernambuco, Rio Grande do Norte, Rio Grande do Sul, Rio de Janeiro, Rondônia, Santa Catarina, São Paulo, Tocantins. É também utilizado em Angola. Este sistema possui os seguintes recursos direcionados à área de gestão: (a) o registro e lançamento de notas, faltas e ocorrências de alunos; (b) consulta a informações sobre suas turmas, alunos, horários de aula, fotograma e boletim; (c) processamento o agendamento de provas; (e) cadastro do plano de estudos e diário eletrônico (com especificações do que já foi ministrado). O sistema contém uma área para disponibilizar o material didático para uso dos alunos, como apostilas, apresentações, vídeos, listas de exercícios, trabalhos e bibliografia. Possui também uma área de participação em pesquisas geradas pela instituição, uma área de registro de pareceres, tanto do professor como do responsável da turma (utilizado em instituições que têm o ensino infantil) e uma caixa postal privada para envio de mensagens aos alunos, pais, coordenadores, diretores, secretaria e demais setores da instituição. Também possibilita a exportação de dados como, boletim, mensalidade, boleto bancário e frequência para Internet. A plataforma do sistema, que é acessível pela internet de banda larga, dispensa o uso de softwares. O suporte técnico ocorre online, por telefone e/ou por equipes especializadas. Destaca-se como diferencial o acesso que os alunos têm a uma parte do software, treinamento dos clientes, integração com outros sistemas.

### **6.1.3 Sed Escolar (Solução de Gestão Acadêmica)**

O sistema foi desenvolvido pela SedSoft, empresa localizada em Campina Grande – PB. No site desta empresa não estão disponibilizadas informações sobre instituições que já adotaram este sistema. Trata-se de um sistema pago, o Sed Escolar, oferecendo serviços na dimensão de gestão acadêmica, sendo eles: (a) Emissão de atas, boletins e boletos; (b) Apoio aos setores financeiros, acadêmico e almoxarifado; (c) Emissão de idades para o Censo Escolar (EducaCenso). O sistema é acessível por website, e apoiado pelo serviço técnico telefônico e via

internet. O sistema possui uma proposta de adaptação às necessidades da instituição.

### **6.1.4 Sislame**

A CAED-UFJF, em parceria com Prefeituras Municipais e Governos Estaduais desenvolveu, em Juiz de Fora, o Sistema SisLame (Sistema para Administração e Controle Escolar), que está sendo utilizado, livremente (sem ser pago), por órgãos municipais e estaduais de Educação de todos os portes e escolas municipais nos estados de Minas Gerais, Rio de Janeiro e São Paulo. Trata-se de um sistema de gestão de escolas e redes de ensino que promove integração entre instituição e Secretaria de Educação via plataforma, acessível pela internet, contando com assistência técnica via email, possuindo acesso remoto ou atendimento presencial, além de treinamento de funcionários. Através do sistema se realiza: (a) cadastro de alunos e funcionários; (b) controle de matrícula, transferência, evasão, entre outros; (c) a emissão de relatórios e documentos (diários, históricos, declarações, etc.); (d) o gerenciamento de disciplinas; (e) a emissão de relatórios estatísticos. Assim como o sistema Sed Escolar, o SisLame é adaptável às características e necessidades da instituição que o utiliza.

#### **6.1.5 Simade**

A CAED-UFJS também desenvolveu o sistema Simade, sendo produzido e utilizado em Minas Gerais. Esse sistema de informações estruturado em rede, hospedando dados e elementos sobre aspectos determinados do processo educativo e da gestão escolar, não exige pagamento e funciona através de uma plataforma acessível via internet (rede). O suporte técnico ocorre por telefone (0800) e portal Simade. Oferece-se (a) o cadastro de alunos; (b) a matrícula; (c) a emissão de históricos. Este sistema se diferencia pelo serviço de recolhimento e entrega de dados dispersos e fragmentados, oferecendo aos gestores e professores informações sobre o que efetivamente ocorre no sistema educacional de modo detalhado. Além disso permite a exportação de informações para o CAED/acompanhamento.

### **6.1.6 TesEscola**

O TesEscola foi desenvolvido pela empresa TESEtec Tecnologias e Soluções LTDA. Trata-se de um sistema pago desenvolvido especialmente para a gestão escolar. É acessível por rede local, através de instalação do programa em computadores da instituição escolar, e pela internet, possuindo as seguintes funções: (a) Cadastro de alunos, funcionários e professores; (b) Matrícula; (c) Controle financeiro; (d) Apoio à biblioteca: cadastro de acesso, controle de empréstimos e reservas; (e) Promoção de alunos para o ano seguinte; (f) Emissão de documentos (históricos, ocorrências, boletins); (g) Emissão de relatórios acadêmicos (não especificados no site da empresa desenvolvedora do sistema). Possui uma área para acesso por pais e alunos, através da web, permitindo consulta a informações sobre notas, faltas, calendário escolar, fichas médicas e financeiras, atividades desenvolvidas pelos professores. Permite também a consulta ao acervo da biblioteca da instituição, com possibilidades de reserva para futuros empréstimos de exemplares. Pais e alunos também podem, por meio de desta área, imprimir de 2ª via de boleto bancário, fazer solicitações diversas e tirar dúvidas.

### **6.1.7 RM Classis (Corpore RM)**

RM Classis foi produzido pela empresa RM Sistemas e é atualmente utilizado por instituições do Grupo Pitágoras, Belo Horizonte/MG e por outras 3 unidades de educação básica da mesma cidade, 1 unidade Coqueiral/ES, 1 unidade Porto Velho/RO, 1 unidade São Luis/MA e 1 unidade Teofilândia/ BA. É um sistema pago que pode ser utilizado por instituições de ensino que ofereçam tanto a pré-escola como cursos superiores. Seu acesso se dá através de uma plataforma com 32 bits do Windows 95, 98 e NT que oferece apoio ao setor acadêmico (notas, matrícula,

históricos, frequência, etc.). O sistema permite o acesso dos professores via internet para lançamento e atualização de informações.

### **6.1.8 SisAlu**

O sistema Sisalu é um sistema pago na dimensão Gestão Escolar para escolas do ensino infantil ao pré-vestibular, sendo utilizado em território nacional. Via internet, seus usuários acessam os serviços: (a) fichamentos de cadastro, matriculas e histórico escolar; (b) lançamentos e alterações de notas e faltas, elaboração de avaliações com os diversos modelos de relatórios; (c) ata de resultados finais, ata de conselho, boletim, ficha de ocorrências, Censo Escolar, crachá do aluno (com e sem código de barras), gráficos estatísticos, entre outros; (d) controle das mensalidades e cobranças extras dos alunos, gerenciador de Boletos; (e) gerência das despesas da escola e gera o fluxo de caixa; (f) controle do acervo literário e empréstimos dos livros. Além disso, os pais têm acesso ao rendimento escolar do seu filho e lista de ocorrências - diferencial desse sistema em comparação aos outros sistemas. O suporte técnico é oferecido por uma equipe treinada para entender as necessidades do cliente.

### **6.1.9 Perfil do Sistema de Avaliação para Gestão da Educação Municipal**

O sistema de avaliação, desenvolvido pela empresa Basoft em Salvador – Bahia, é um software de avaliação como ferramenta do processo de tomada de decisão na dimensão da gestão educacional para instituições de ensino do município Teodoro Sampaio – Bahia. Trata-se de um sistema que não exige pagamento por sua utilização, sendo ele acessível apenas pelas instituições de ensino municipais e pela Secretaria Municipal de Educação do referido município, até o presente momento. O sistema possui a finalidade de apoiar a gestão escolar e municipal no que diz respeito à melhora do processo de tomada de decisão. Ainda não se acessa o sistema via intranet ou internet devido à infraestrutura tecnológica do município.

Vale salientar, que foram produzidos 500 CDs para a divulgação do sistema. 420 CDs foram entregues à União de Prefeitos da Bahia.

Para o suporte técnico, a empresa Basoft oferece uma garantia de atendimento de três meses após julho de 2010 no que diz respeito à manutenção do sistema, não se responsabilizando por problemas técnicos ou de infraestrutura nas instituições educacionais do município. Posteriormente a este período, para qualquer tipo de assistência ou apoio técnico, a prefeitura renovará com a própria empresa Basoft um contrato de assistência técnica ou contratará outra empresa.

Diante dessa breve análise de serviços, acima relatados, oferecidos pelos sistemas, partiu-se da proposta que o sistema de avaliação, elaborado pelo ProAGE e a empresa Basoft, oferecerá também serviços como:

- 1. Cadastro de alunos, professores, funcionários e gestores;
- 2. Registro de matrícula, transferência, abandono de alunos;
- 3. Registro de notas, médias, relação de alunos por turma;
- 4. Registro de frequência;
- 5. Registro de pareceres, tanto do professor como do responsável da turma no que diz respeito à justificativa de ausência do aluno;
- 6. Emissão de relatórios e documentos (Relatório de notas e faltas por aluno e/ou turma)
- 7. Elaboração de gráficos de avaliação de alunos e do desempenho de professor;
- 8. Participação em pesquisas geradas pela instituição, na área de avaliação de processos internos, apoiando ao setor acadêmico (notas, matricula, históricos, frequência, etc.) conforme do serviço dos sistemas já existentes.

Além disso, o sistema, tendo seu foco na avaliação como elemento-chave no processo de tomada de decisões, oferece:

- 1. Instrumentos de avaliação de processos internos;
- 2. Relatórios que constatam (a) os nomes dos alunos com alto número de faltas e (b) a correlação entre status quo do Índice Próprio de Desenvolvimento da

Educação (INPRO) e metas pré-estabelecidas (IDEB e metas próprias do município).

No que diz respeito às diferenças propostas nos existentes e expostos neste relatório, pode-se destacar que o sistema ProAGE também oferecerá (a) a possibilidade de adaptar o programa às necessidades da Instituição que o utiliza, sendo a adaptação feita pela SME. Ele (b) garante o acesso via internet por funcionários e/ou professores para lançamento e atualização de informações, bastando apenas que as instituições educacionais de Teodoro Sampaio disponham de tal serviço. Houve um treinamento dos usuários (funcionários da SME, gestores, professores), especificamente por funcionários concursados que servirão como futuros multiplicadores. No que diz respeito ao treinamento vale ressaltar que (c) o sistema é acompanhado por um manual online (ajuda rápida oferecida pelo software), impresso e em CD-Rom. O manual pode ser encontrado no apêndice deste relatório.

O sistema ProAGE, atualmente, não prevê a permissão de acesso pelo aluno ao software. Porém, os desenvolvedores do sistema poderiam, se for interesse do município, incluir, com ajuda técnica de uma empresa contratada, o aluno e/ou responsável como usuário, possuindo acesso limitado aos relatórios de desempenho e falta do aluno por disciplina, para o Ensino Fundamental II, e por dia letivo, para o Ensino Fundamental I.

O sistema atualmente não oferece o serviço de exportação de informações por causa da falta de infraestrutura adequada do município. Enquanto se espera um sistema de internet ou intranet disponível a todas as escolas, os dados serão registrados em CD-Rom, USB-Stick e, dessa forma, transportado para a Secretaria Municipal de Educação (SME). Sendo assim, ele não garante, até o presente momento, o recolhimento e a entrega de dados dispersos e fragmentados assim que lançados no sistema pelas escolas à SME, deixando de oferecer aos gestores e professores, por meio de emissão de relatórios pela SME, informações sobre o que efetivamente ocorre no sistema educacional de modo detalhado; o recolhimento e entrega de dados será feita manualmente. O sistema não inclui o acesso ao acervo da biblioteca, impossibilitando reserva de livros e solicitações diversas, pois, as escolas não possuem bibliotecas de maior porte.

Atualmente, serão oferecidos apenas dois tipos de acesso: um acesso dado às escolas, permitindo cadastros e lançamento de informações sobre alunos e funcionários e emissão de relatórios diversos; e outro acesso dado à SME, que permitirá total liberdade de utilização (alterações na configuração do sistema, além das mesmas funções disponibilizadas às escolas). Devido à falta de rede entre as escolas e SME, qualquer alteração precisa ser implantada pelo responsável da SME em cada sistema instalado nas escolas individualmente. Após o estabelecimento de intranet ou internet em todas as escolas, as modificações podem ser tanto realizadas no computador da SME como também pelas próprias escolas, que também poderão possuir maior autonomia em relação às funções do sistema, sendo esta autonomia definida pela SME.

Por ter em vista como usuário as escolas municipais, o sistema de avaliação do Município Teodoro Sampaio não considera como prioridade o cadastro e a emissão de relatórios financeiros (mensalidade, boleto bancário, despesas da escola e fluxo de caixa).

O sistema não prevê o controle de entrega e pendência de documentos, de lista de materiais diversos porque a proposta inicial deste projeto é a construção de um sistema de avaliação, oferecendo funções para facilitar a avaliação da gestão municipal e escolar de educação, embora algumas funções consideradas de controle tenham sido acrescentadas.

Em primeiro momento, o sistema oferece serviços essenciais para o processo de tomada de decisão da gestão educacional, mas é possível e desejado que, futuramente, o sistema possua uma área para o gerenciamento de disciplinas, disponibilizando o plano de aula de cada professor, diário eletrônico, e agendamento de provas. Também é desejado que o sistema, de acordo com as necessidades e interesses do município, comporte materiais diversos, por exemplo, material didático

para uso dos alunos (apostilas, apresentações, vídeos, listas de exercícios, trabalhos e bibliografia).

Outra função desejada para um futuro próximo é a disponibilização de caixa postal privada para envio de mensagens aos alunos, pais/responsáveis, coordenadores, diretores, secretaria e demais setores da instituição no intuito de estabelecer uma comunicação com a escola sobre reuniões e justificativa de faltas. Porém, este recurso não será disponibilizado inicialmente devido às atuais condições de infraestrutura do município (ausência de serviços de internet nas escolas).

Outro motivo que leva a não disponibilização de tais funções pelo sistema (exportação de dados para a internet, registro sobre a atuação docente e caixa postal), além de questões ligadas à infraestrutura, é a facilidade em estabelecer uma comunicação direta (pessoalmente), facilidade esta provocada pela proximidade entre as instituições educacionais e pela dimensão territorial do município.

Os recursos disponibilizados atualmente pelo sistema fazem referência à investigação feita nas primeira e segunda visitas de campo dos pesquisadores do ProAGE ao município, e buscam atender às demandas identificadas, adequando-se, assim, ao perfil dos usuários.

## 6.2 A PERCEPÇÃO DA EQUIPE GESTORA EM RELAÇÃO À UTILIZAÇÃO DE SOFTWARES PARA REALIZAR A AVALIAÇÃO EDUCACIONAL NO MUNICÍPIO

A elaboração de um software para a avaliação dos processos educacionais com finalidade de melhoria do processo de tomada de decisão iniciou desde o primeiro momento do projeto, quando foram sondadas as necessidades, demandas e expectativas no que diz respeito à avaliação por parte do município Teodoro Sampaio.

A partir de julho 2009 foi realizado um levantamento de empresas que oferecem o serviço de elaboração de softwares e uma análise de cotação. Em 3 de agosto de 2009 foi realizado o Seminário ProAGE-Produto, como pode ser verificado no apêndice deste relatório, como uma das etapas para a escolha da empresa responsável pelo desenvolvimento do software. Neste seminário foram apresentados alguns dados da pesquisa e algumas informações da situação educacional do município que nortearão a construção do aplicativo e, ao final, foi solicitada cotação de cada empresa participante. Escolheu-se a empresa Basoft para o desenvolvimento o sistema de avaliação em Teodoro Sampaio por esta oferecer, dentre as cotações feitas, o melhor preço. Desde então, são mantidas reuniões frequentes entre a equipe ProAGE (bolsistas e consultores) e a equipe Basoft com a finalidade de compartilhamento do andamento da elaboração e implementação do sistema.

Este relatório relata as dificuldades identificadas, superadas ou não, como também os resultados parciais alcançados. Vale destacar que durante o processo buscou-se um alto grau de consciência das pessoas envolvidas, percebendo-as como sujeitos de um mundo em que vivem, como dos grupos sociais que constituem ao longo de sua trajetória de vida. A avaliação foi vista, aqui, não só como aglutinadora indispensável das mais diversas etapas da construção de um sistema para a educação com qualidade social, mas, também, como prática fundamental para o amadurecimento humano e como bússola de uma equipe que está buscando, no conhecimento, uma forma de renovar e manter vivo o seu envolvimento com os verdadeiros princípios da educação.

Por meio de pesquisa bibliográfica sobre sistemas de avaliação em geral, de levantamento de informações durante a pesquisa de campo<sup>7</sup>, realizado em duas visitas pela equipe ProAGE, e de análise documental do PAR no município de Teodoro Sampaio, foram identificadas as demandas e necessidades a respeito da avaliação de processos educacionais. Deste o início se destacou o foco no

 $\overline{a}$ 

 $7$  A elaboração do sistema recorreu, entre outro, aos dados levantados durante as entrevistas com gestores e coordenadores, na pesquisa em campo ocorrida no período de 11 à 13 de maio de 2009. Esses dados são correlacionados com o perfil do sistema elaborado a partir de junho 2009.

acompanhamento do indicador IDEB como diferencial desejado do sistema para garantir a qualidade social da educação básica.

Em entrevistas com gestores e coordenadores do município Teodoro Sampaio se revelou que parece não existir uma padronização nos registros de informações sobre avaliação. O livro de ocorrências, seja de alunos ou de professores, foi o mais citado, tanto nas entrevistas com gestores como nas entrevistas com coordenadores (os instrumentos utilizados nas entrevistas encontram-se nos apêndices deste relatório). Os gestores citaram que as informações são registradas no computador, em ofícios, em atas, planilhas, no classificador e no relatório do conselho tutelar. Já os coordenadores citaram que as informações são registradas por meio das notas e frequência, indicadores de evasão, relatório mensal de atividades, PPP e PDE. A vantagem de um software de avaliação é a sistematização de diversas informações em um único espaço virtual, acessíveis para determinadas pessoas $8$ .

Existem vários meios de comunicação que as escolas (diretores, coordenadores, professores) percorrem para informar a Secretaria Municipal. Destacam-se, na seguinte ordem, ofícios, relatórios, atas, reuniões, por telefone, comunicações verbais / conversas formais e informais, bilhetes e anotações ligeiras de pendências, projetos. A Secretaria Municipal também utiliza os mesmos canais de comunicação: ofícios e convites, ligação, comunicação verbal e pessoal com gestor ou coordenador. Percebe-se que a cultural oral e, de certa forma, espontânea implica um não registro adequado para garantir a memória sistematizada, tanto da escola como do Município. Dessa forma, é a memória que subsidia a análise de sucessos e fracassos para melhorar os processos de tomada de decisão.

O sistema oferece a elaboração de relatórios em um formato único. Será possível solicitar a impressão desses relatórios em qualquer momento do ano letivo, conforme os status quo dos dados preenchidos. Assim continua sendo possível o arquivamento de dados impressos como também o arquivamento de dados virtuais.

l

 $8$  O sistema permite determinar a abrangência de acesso aos dados por tipos de usuários.

Sobre as informações repassadas para a Secretaria Municipal da Educação pelas escolas, os gestores e coordenadores colocaram, em primeiro lugar, os problemas no que diz respeito à estrutura física, situação do transporte, ocorrências, problemas graves, e em seguida dados de alunos, atitudes e frequência de professores e projetos, festas e datas comemorativas. A secretaria informa as escolas sobre cursos de formação continuada e encontros para a formação de professores. Comunica aos gestores os resultados de ações do governo, portaria de férias, licenças e pagamento, como também orientações sobre como agir para resolução de problemas.

O sistema oferece, por isso, um registro de resultados de avaliações de processos internos. Atualmente só se encontram indicadores nas dimensões de gestão, avaliação, formação de profissional, prática pedagógica, mas os próprios usuários podem ampliar tanto as dimensões como os indicadores. Também são registradas ocorrências no que diz respeito ao desempenho e a frequência dos alunos. As justificativas de faltas são arquivadas no sistema, sendo tais informações acessíveis pela consulta ao sistema e pela emissão de relatórios por tal software.

A pesquisa em campo também mostrou que há diferente percepção no que diz respeito ao Índice da Educação Básica (IDEB). Considerando a percepção de gestores e coordenadores entrevistados, quatro confirmaram acreditar que o IDEB representa a realidade, quatro disseram acreditar que o IDEB representa a realidade, dois afirmaram que não acreditam que IDEB possa representar a realidade e um deles não se colocou.

O sistema disponibiliza a correlação do IDEB, que se refere às matérias Língua Portuguesa e Matemática da 4<sup>a</sup> série/5<sup>o</sup> ano e da 8<sup>a</sup> séria/9<sup>o</sup> ano, com o status quo das notas dessas disciplinas das referidas séries/anos.

Interessou-se também pelo uso do conhecimento no que diz respeito ao IDEB. Gestores e coordenadores confirmaram, em pesquisas de campo desenvolvidas pelo ProAGE no município, que o IDEB é utilizado em reuniões e discussões para tomar providências e para conscientização. O IDEB é apresentado em gráficos na jornada pedagógica e em atividades complementares. Só um gestor constatou que o índice não está sendo utilizado.

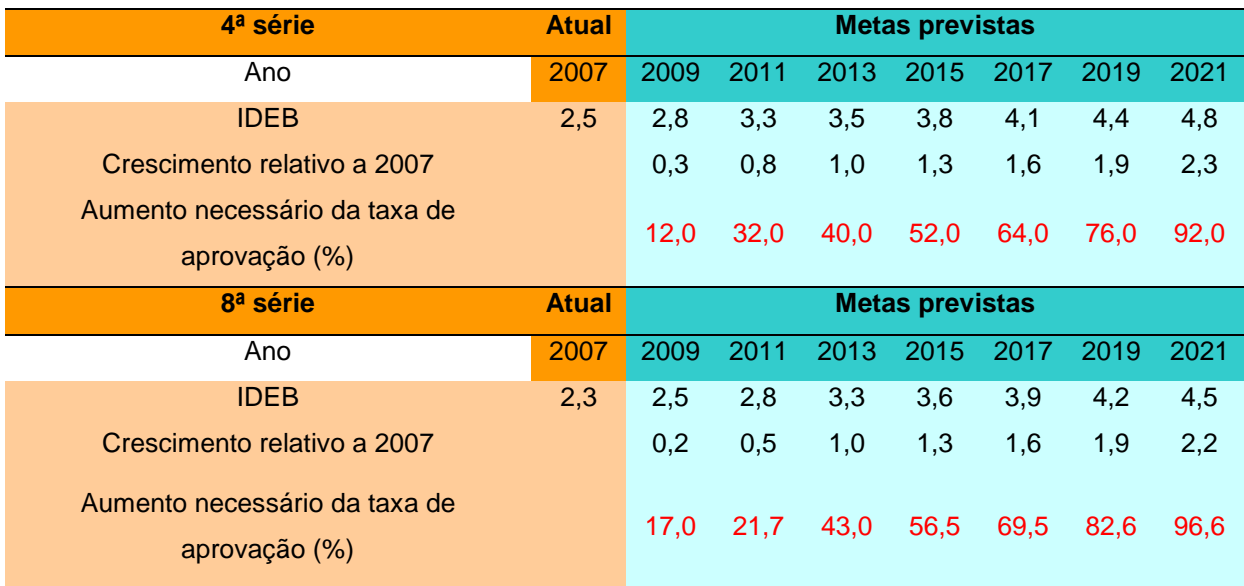

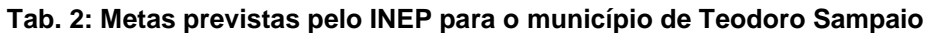

Fonte: Pesquisa ProAGE, baseada em dados de INEP/MEC

O sistema possibilita que as escolas possam comparar seu próprio índice, oferecido em forma de tabela e de gráfico, anualmente com as metas bianuais, estabelecidas pelo MEC, garantindo assim que possam ser tomadas decisões de reajustes já durante esse período de dois anos.

A constatação por gestores e coordenadores em relação às dificuldades encontradas para a utilização dos resultados das avaliações se caracteriza numa confirmação da importância da implementação de um sistema de avaliação nas instituições educacionais municipais. Outras dificuldades foram identificadas nas pesquisas de campo, sendo elas: dificuldades na utilização dos resultados das avaliações em prol da melhoria da educação; resistência de alguns professores na aceitação dos resultados; dificuldades na obtenção de material didático. Porém, em meio a tantas dificuldades identificadas, foi verificado que todas as entrevistas gostariam que existisse uma avaliação interna para a educação do município.

O sistema facilitará o acesso aos dados e facilitará também a comparabilidade das informações entre todas as escolas do município e não apenas das escolas que participaram na Prova Brasil cujos resultados da 4<sup>a</sup> e 8<sup>a</sup> séries contemplam o IDEB.

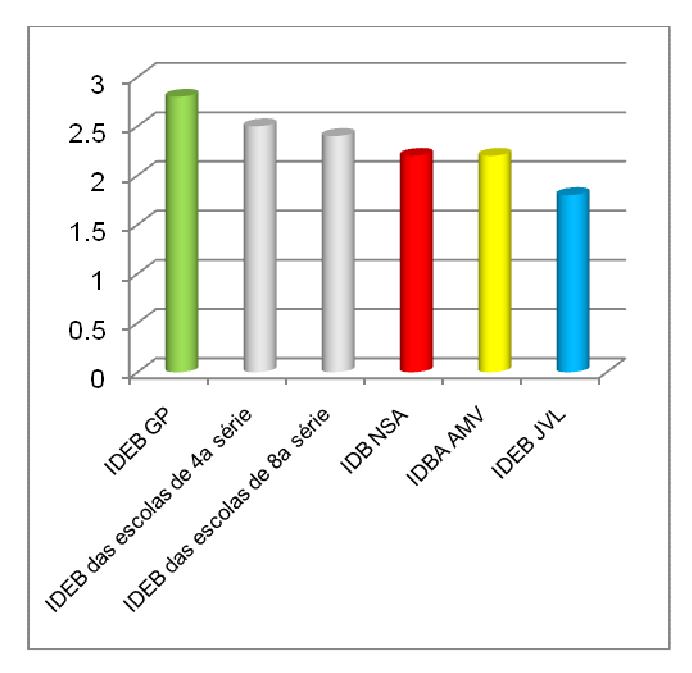

**Fig.23: IDED de Teodoro Sampaio por série e por escola**  Fonte: Pesquisa ProAGE baseada em dados do INEP/MEC

Por meio do foco no acompanhamento pedagógico do aluno (registro de notas e faltas) por um lado, e na avaliação de processos internos, por outro lado, o software permite também que as comunidades escolares percebam possíveis influências, sejam elas negativas ou positivas. É possível identificar fraquezas nos processos internos da escola e fraquezas no desempenho dos alunos. Mesmo sem querer estabelecer uma relação causa-efeito, abre-se a oportunidade de discutir aspectos que possam ser melhorados.

### **6.2.1 A demanda por um sistema de avaliação do município e a oferta do sistema**

Perguntou-se na pesquisa em campo o que gostaria que fosse avaliado internamente na educação do município. Dentre os aspectos identificados encontram-se o desejo na avaliação, pelo sistema, da escola no que diz respeito ao nível escola, estrutura, funcionamento, condições aos funcionários, nível de legalização, atuação e condições físicas.

O sistema cadastra a escola por meio do preenchimento de uma ficha, informando sobre níveis de ensino oferecidos pela escola e seu funcionamento, como também cadastra todos os funcionários, coletando dados sobre sua formação.

No que diz respeito aos professores e coordenadores, desejava-se a avaliação da atuação profissional, nível dos professores/coordenadores, a qualificação profissional, a prática e o trabalho pedagógicos, metodologia de ensino e atitude em sala de aula, formas de avaliação e as discussões nas reuniões.

Para o cadastro dos funcionários das escolas já cadastradas constam também campos para informações sobre formação acadêmica. Em relação às avaliações parciais dentro do ano letivo, os professores poderão indicar no sistema quantas avaliações e quais os tipos de avaliação são aplicados em cada unidade do ano letivo. No que diz respeito ao cadastro do aluno, são lançadas informações pessoais do mesmo.

O sistema, com foco na avaliação para tomada de decisão, oferece o serviço de registro de notas e faltas, justificativa de faltas, cálculos de índices próprios (conforme calculo de IDEB). Também identifica se o aluno precisa de atendimento hospitalar ou domiciliar, como também identifica quais as necessidades especiais para portadores de necessidades especiais.

Os entrevistados também pronunciaram expectativas referentes ao funcionamento do sistema. Espera-se que sejam avaliados professores e alunos, integrando no processo de avaliação da escola, tanto os funcionários como também os alunos. Espera-se também que a avaliação aconteça por unidade por meio de pesquisas e emissão de relatórios.

O sistema possui foco na avaliação do desempenho do aluno e sua frequência, como também na avaliação dos processos internos da escola. Referente aos processos internos da escola, o sistema não prevê um fornecedor específico dos dados. A própria comunidade escolar pode, dessa forma, aplicar essa avaliação de forma participativa com funcionários e alunos.

O perfil do sistema foi concebido para servir, em primeiro lugar, no combate da evasão escolar, na redução do número de repetentes e na melhoria dos resultados da aprendizagem, principalmente em Língua Portuguesa e Matemática, não esquecendo as demais disciplinas do currículo.

O sistema fornece acesso aos dados para subsidiar a formulação de ações imediatas pela equipe gestora para resolução de possíveis problemas identificados. Por exemplo, caso o aluno falte aula em três dias seguidos ou faltas excessivas, o sistema identifica essa informação e gera um aviso para que a escola entre em contato com o responsável do aluno para solicitar uma justificativa, que será registrada como ocorrência. Assim, o sistema contribui na prevenção da evasão escolar.

Inicialmente pensou-se num sistema de aviso em três níveis diferentes, sendo o primeiro aviso feito pela coordenadora, o segundo aviso pelo gestor escolar e o terceiro aviso pela Secretaria Municipal de Educação.

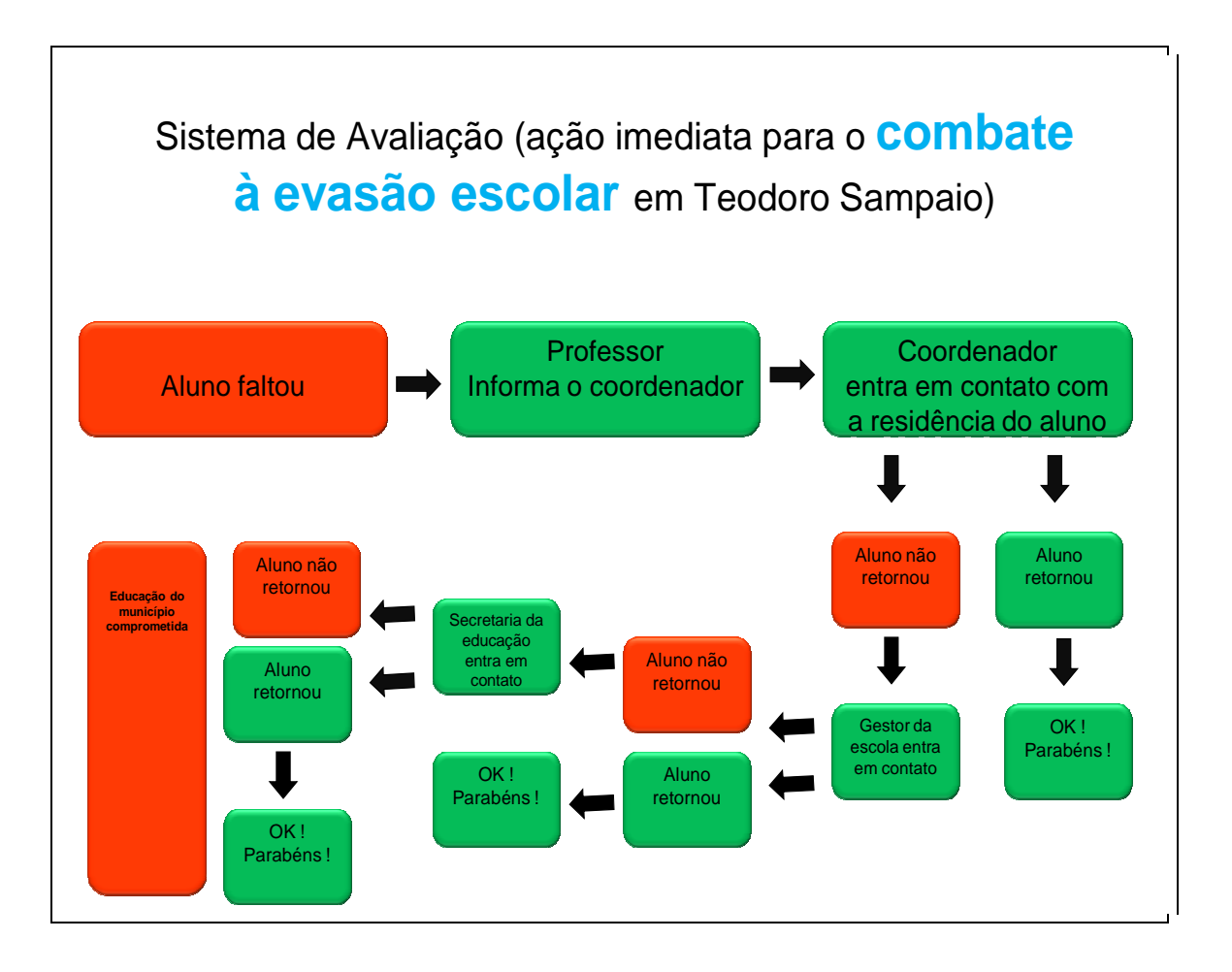

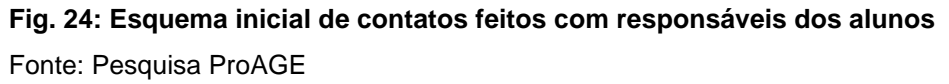

Por questões da aplicabilidade, o sistema não diferenciará qual profissional de educação entrará em contato com o responsável, mas exige o relatório das tentativas e os seus resultados. Esse processo pode ser acompanhado pela Secretaria Municipal de Educação, que pode tomar as medidas necessárias, caso achar necessário. A escola pode imprimir um relatório dos registros de contatos feitos para utilizá-lo, por exemplo, em reunião com os responsáveis.

O sistema gera um relatório das faltas por escola contendo contatos realizados, alunos que retornaram após contato e alunos que não retornaram.

A infraestrutura tecnológica do município não permite, atualmente, a instalação do sistema em rede, dessa forma, o sistema funciona off-line. Cada escola atualiza seus dados e, em prazos definidos pela Secretaria Municipal de Educação, transferem os dados, via USB-Stick ou CD-R, ao computador central da Secretaria Municipal, no qual são gravados todos os dados das escolas. Assim que foi instalada a antena, um técnico pode reunir o banco de dados individuais das escolas para criar uma rede.

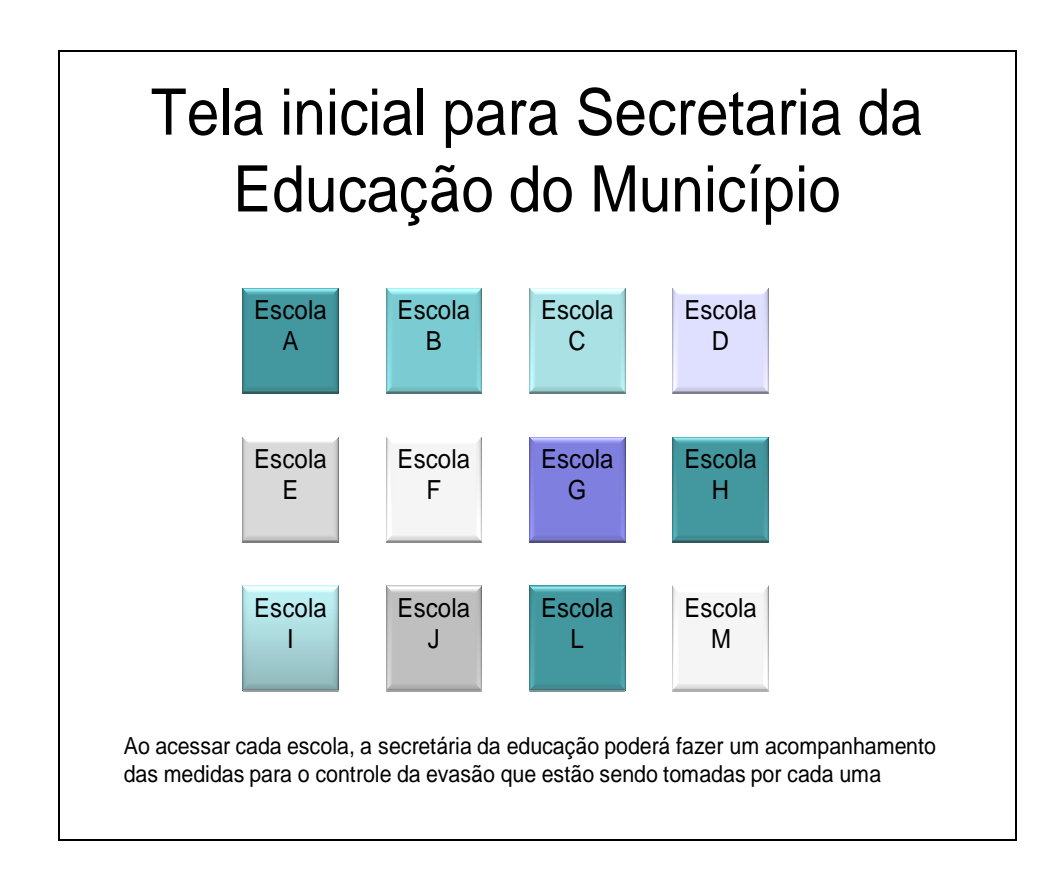

**Fig. 25: Modelo de tela inicial do software para a Secretaria Municipal de Educação**  Fonte: Pesquisa ProAGE

Segue uma breve listagem de produtos do sistema:

- Ficha da escola;
- Ficha do gestor, coordenador, professor, funcionário;
- Ficha do aluno;
- Relatório Parcial (tabela) das notas, por turma e disciplina;
- Relatório final (tabela) das notas, por turma e disciplina;
- Relatório final das faltas (tabela), por turma e disciplina;
- Relatório das faltas por escola, contendo contatos realizados, alunos que retornaram após contato, alunos que não retornaram;
- Relatório da nota e das faltas (tabela), por aluno e disciplina;
- Relatório (gráfico) evasão, por nível de ensino;
- Relatório (gráfico) Reprovação, por nível de ensino;
- Relatório (gráfico) Reprovação, por turma e disciplina;
- Relatório (gráfico) Reprovação, por professor;
- Relatório (tabela e gráfico) INPRO atual / Meta e taxa para Língua Portuguesa e Matemática, por série e turma.

Para maiores detalhes sobre as funcionalidades do sistema, pode-se consultar o manual do software, que encontra-se nos apêndices deste relatório.

### **6.2.2 Capacitações em avaliação**

Nesta seção descreve-se as atividades desenvolvidas em duas capacitações para utilização do software, que tinham como foco trabalhar aspectos da avaliação educacional, realizadas com profissionais da educação do município de Teodoro Sampaio. Os relatórios referentes às I Capacitação e II Capacitação encontram-se nos apêndices deste relatório.

As capacitações tiveram por objetivo mobilizar os educadores para a necessidade de realizar avaliação no sentido de compreender a importância do sistema a ser implantado. Assim, durante as atividades foram abordados os seguintes temas: conceitos de avaliação; história da avaliação e as áreas da avaliação, tais como avaliação da aprendizagem, avaliação de larga escala, avaliação institucional e avaliação de programas e projetos. Além disso, as capacitações buscaram promover uma reflexão sobre instrumentos e procedimentos de avaliação e sobre o sistema de avaliação do município de Teodoro Sampaio. Entretanto, como eixo central do curso, estavam os conceitos, concepções, as gerações e o sistema de avaliação em educação.

As capacitações foram desenvolvidas mediante encontros presenciais e visaram à mobilização dos educadores para a importância do processo avaliativo em educação, sendo esta mobilização direcionada para a implantação e utilização do sistema de avaliação por parte dos profissionais da educação. Os conteúdos foram abordados a partir dos conhecimentos prévios dos participantes, de exposição participativa; apreciação de vídeo e discussão das atividades individuais e coletivas.

Na primeira capacitação, realizada em dezembro de 2009, participaram da equipe do ProAGE Cristiane Brito, Eudes Cunha e Denise Sousa (na função de mediadores); e Nilton de Oliveira e Samantha Almeida (na função de assistentes). Dentre os participantes de Teodoro Sampaio, estavam presentes 23 profissionais de educação escolhidos pela SME.

A abertura das atividades da primeira capacitação foi marcada pela presença do prefeito, da secretária de educação e da coordenadora do ProAGE no referido período, os quais expressaram a satisfação ao iniciarem esta capacitação.

Dando início às atividades planejadas, foram feitas as apresentações dos participantes e em seguida realizou-se uma atividade de acolhimento que envolvia aspectos da avaliação. Nesta atividade, um chapéu circulava entre os participantes que deveriam expor o que achavam da pessoa cuja imagem estava dentro do chapéu, porém, dentro deste objeto estava um espelho, sendo a intenção dessa atividade surpreender os participantes com sua própria imagem. Posteriormente, foi feita ainda uma exposição da proposta do curso, discorrendo sobre a concepção, os objetivos, metodologia, conteúdos e carga horária.

A seguir foi realizada uma atividade na qual trabalhou-se os valores e crenças acerca da avaliação. Assim, por meio de uma atividade individual os participantes responderam à pergunta O que é avaliação? utilizando desenhos, palavras-chave (neste momento sugerimos colocar um som ambiente) e compartilharam as respostas para o debate com o grupo. Neste momento, levantaram muitas questões a respeito do que é avaliação e os mediadores incentivaram o debate. Houve significativo envolvimento dos participantes do curso. Foi um momento marcado pela

motivação dos participantes ao debaterem este tema, os quais se demonstraram interessados na temática da avaliação educacional.

Na parte da tarde, realizou-se um acolhimento, após o almoço, com uma atividade de sensibilização e em seguida foram trabalhados, por meio de uma dinâmica e de exposição participada, os conceitos de avaliação que envolve os aspectos do diagnostico tomada de decisão e melhoria do processo. Em seguida os participantes assistiram ao vídeo A avaliação, suas dimensões e representações e feito um debate. Esta atividade ficou comprometida por conta do áudio do aparelho de som que não funcionou bem.

É importante destacar que durante a realização das atividades houve espaço para o debate sobre os conteúdos apresentados e os participantes demonstraram motivação ao se colocarem em cada questão apresentada. Nesse sentido, parte dos conteúdos planejados não foi trabalhado. Como exemplo, a exposição sobre gerações da avaliação foi adiada para o segundo encontro, por conta do replanejamento que ocorreu durante este primeiro encontro.

Na segunda capacitação, realizada em maio de 2010, da equipe do ProAGE: Heike Schmitz, Denise Sousa e Eudes Cunha e Samantha Almeida (como mediadores); e Nilton de Oliveira e Aílla Mascarenhas (como assistentes).

O acolhimento foi realizado por meio de uma dinâmica com uma canção de "Bom dia". Os presentes foram conduzidos a fazer uma breve avaliação de suas emoções naquele momento e em seguida a cantar e cumprimentar os colegas.

Com o objetivo de cumprir com o planejamento, retomou-se a atividade sobre as gerações da avaliação. Primeiro exibiu-se o vídeo sobre as gerações e em seguida foi feira uma exposição participada sobre as gerações da avaliação. Ao final abriu-se para debate.

Após esta atividade os participantes foram conduzidos a responder, por escrito, as seguintes perguntas: "O que é avaliação?", "O que você gostaria que fosse avaliado na educação do município?", "Você acredita que existe alguma dificuldade para realizar a avaliação da educação do município?". As respostas dadas foram comparadas com os resultados da análise de dados coletados nos Grupos de Diálogos, que aconteceram em agosto de 2009, a partir das mesmas questões. A intenção ao se desenvolver esta atividade foi mostrar para os presentes no curso a concepção sobre avaliação em dois momentos distintos da pesquisa desenvolvida pelo ProAGE.

Na parte da tarde, buscou-se apresentar e discutir o sistema de avaliação do município de Teodoro Sampaio e alguns instrumentos e procedimentos avaliativos. Assim, realizou-se uma exposição sobre a Prova Brasil, seus objetivos e acesso aos dados (utilização) no site do MEC.

Antes de iniciar a apresentação sobre a Prova Brasil, foram feitas quatro perguntas aos participantes deste segundo encontro no intuito de identificar qual a compreensão que este público possuía acerca desta avaliação em larga escala. Foram feitas as perguntas "O que é?", "O que avalia?", "Como avalia?" e "Para que avalia?". As respostas dadas evidenciaram que os participantes não possuem uma compreensão exata sobre a Prova Brasil, possuindo apenas uma noção preliminar desta avaliação.

A estrutura do sistema de Avaliação que será implantado no município também foi apresentada e debatida. Além disso, foi discutida e proposta a construção de um plano de ação por subgrupo de participantes, promovendo assim uma familiarização com a realização de avaliações internas.

Nesta segunda capacitação houve um numero reduzido de participantes. Em total participaram 14 profissionais de educação. Uma das justificativas apresentadas foi que as informações no que diz respeito à divulgação não chegaram de maneira correta para os participantes, sendo responsabilidade da SME divulgar a segunda capacitação em avaliação, uma vez que a data foi informada pela equipe do ProAGE.

Destaca-se que foi estabelecida uma relação de confiança entre os profissionais de educação de Teodoro Sampaio presentes neste segundo encontro e mediadores.

Os participantes se mostraram receptivos e motivados a acompanharem as atividades, participando do debate, fazendo intervenções e expondo exemplos a partir de suas experiências profissionais.

### **6.2.3 O feedback geral de representantes de usuários no que diz respeito ao manuseio e serviços do sistema**

Para a realização do treinamento dos profissionais de educação de Teodoro Sampaio para utilização do software, foi feita no dia 2 de junho de 2010 uma apresentação deste aplicativo para membros do ProAGE e (5) colaboradores voluntários: Joedson Brito, Andréia Silveira, Caroline Melo, Regiane Bispo, Nilton Oliveira. Nesta apresentação inicial, foram expostas as funções do sistema e o passo-a-passo necessário para o lançamento das informações necessárias e para a emissão de relatórios. Os participantes desta apresentação participaram também do treinamento com a equipe profissional de Teodoro Sampaio como monitores.

O treinamento se deu no dia 09 de junho de 2010 e contou com a participação de profissionais de educação de Teodoro Sampaio designados pela Secretaria Municipal de Educação, sendo que foi solicitado pelo ProAGE por ofício que cada escola enviasse dois funcionários no mínimo, sendo um deles concursado. A intenção foi que estes participantes atuem como multiplicadores das informações passadas no treinamento aos colegas que não puderam estar presente.

Como pode ser verificado nos apêndices deste relatório, o treinamento foi dividido em dois momentos: o primeiro momento, pela manhã, contou com a apresentação das funções relacionadas ao cadastro de alunos, funcionários, escolas e particularidades dos serviços oferecidos pelas mesmas; o segundo momento, pela tarde, contou com a apresentação das funções relacionadas ao acompanhamento do aluno durante o ano letivo, à emissão de relatórios e avaliação interna das escolas.

Finalizado o treinamento, foram preenchidas pelos participantes duas avaliações: uma referente aos capacitadores e realização do evento; outra referente ao sistema e às funções do mesmo.

Em relação à avaliação dos capacitadores e realização do evento, a ficha de avaliação foi organizada em três blocos referentes às apresentações, organização do curso e metodologia utilizada.

No primeiro bloco, referente às apresentações feitas, foi verificado que as informações foram apresentadas de forma clara, possuindo tempo adequado para a exposição e oferecendo oportunidades para a troca de experiências, conforme o Quadro a seguir.

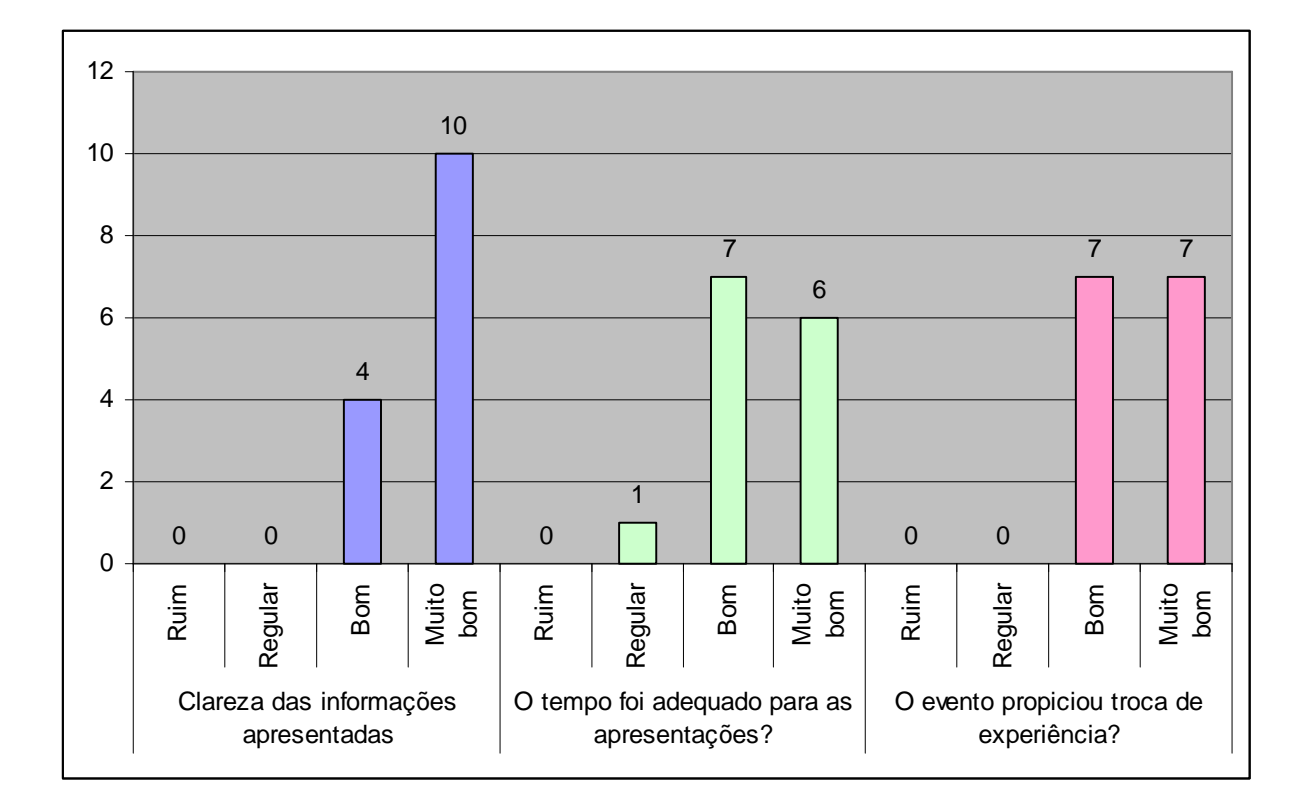

#### **Fig.26: Avaliação das apresentações feitas em relação ao funcionamento do sistema de avaliação aos profissionais de educação de Teodoro Sampaio**  Fonte: Pesquisa ProAGE

No segundo bloco, em relação à organização do treinamento, foi verificado que o evento contou com recursos audiovisuais e infraestrutura adequados e de qualidade. O quesito pontualidade, embora tenha sido bem avaliado pelos participantes, obteve duas avaliações regulares. Porém, é preciso destacar que o evento estava programado para iniciar às 9h, no turno matutino, e às 14h, no turno vespertino, sendo que a equipe de Teodoro Sampaio chegou ao local do treinamento às 10h30 da manhã e retornou do almoço às 14h30 da tarde.

As avaliações feitas pelos participantes em relação à organização do evento podem ser observadas com maior detalhe no Gráfico a seguir.

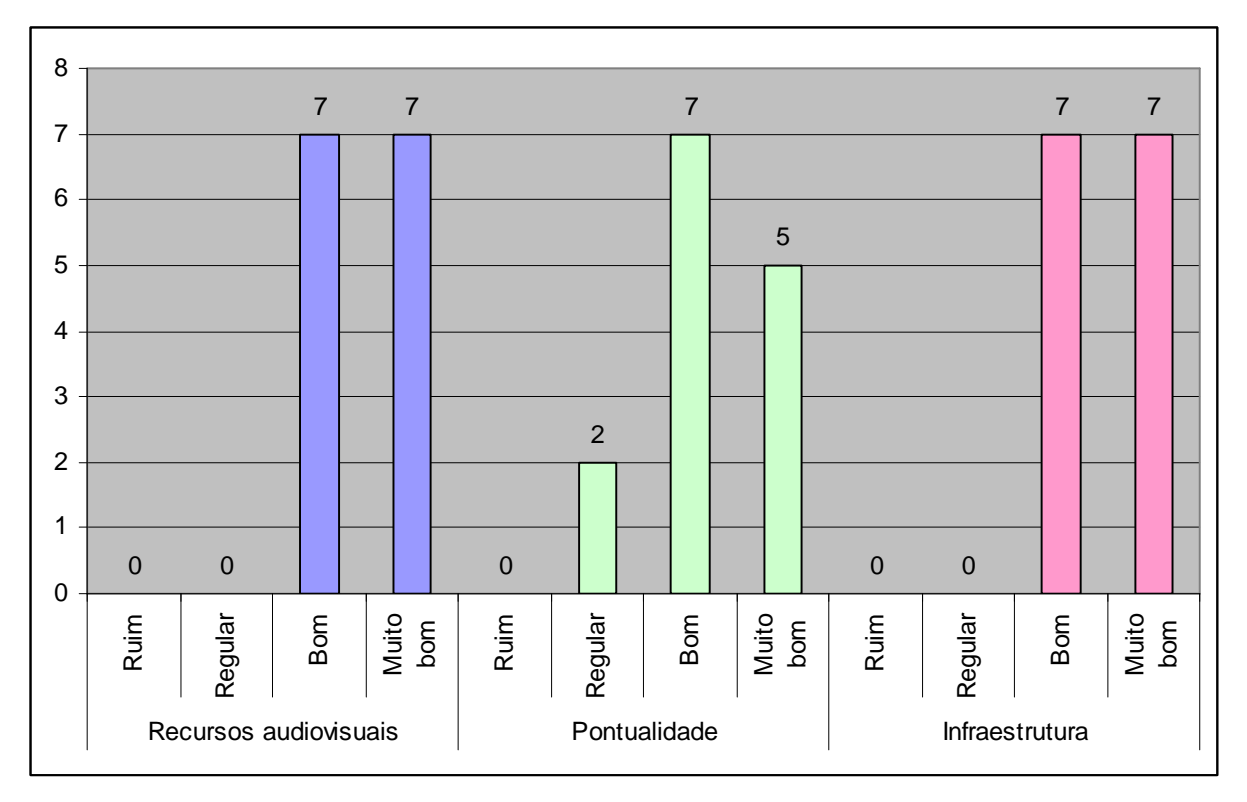

**Fig. 27: Avaliação da organização do treinamento**  Fonte: Pesquisa ProAGE

O terceiro e último bloco da ficha de avaliação do treinamento oferecido aos participantes é composto por uma única questão, que buscou averiguar se o evento contou com uma metodologia adequada para a apresentação, sendo solicitada uma justificativa para a resposta dada. Conforme o gráfico a seguir, a metodologia utilizada pelos capacitadores agradou os participantes, obtendo o total de respostas dadas favoráveis. Como justificativa para a avaliação feita, os participantes informaram que as informações foram passadas de forma clara, proveitosa, agradável e objetiva, sendo a equipe de capacitadores agravável e organizada.

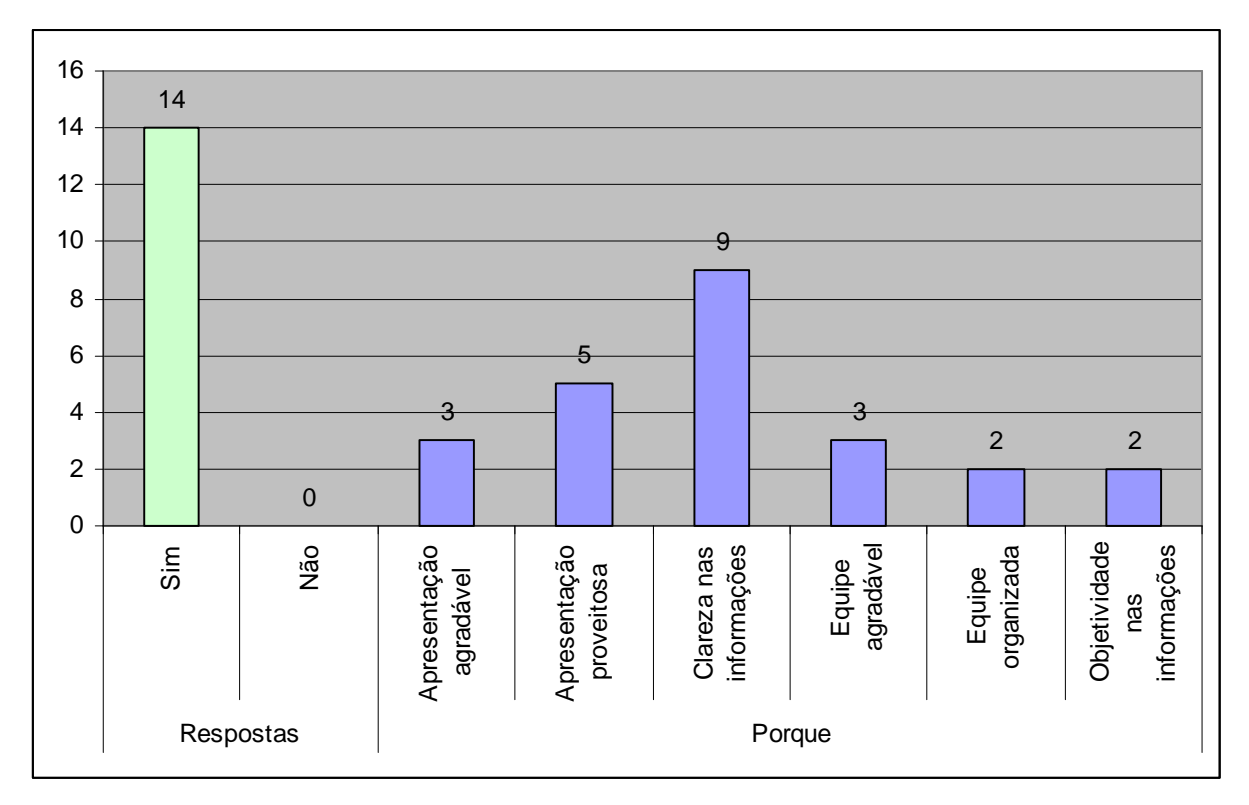

**Fig. 28: Avaliação da adequação da metodologia adotada para a apresentação**  Fonte: Pesquisa ProAGE

Em relação à avaliação do sistema, pode-se concluir que o mesmo obteve boa aceitação pelos profissionais de educação de Teodoro Sampaio presentes no treinamento, não havendo avaliação negativa para os quesitos navegabilidade, conteúdo e utilização, conforme tabela a seguir.

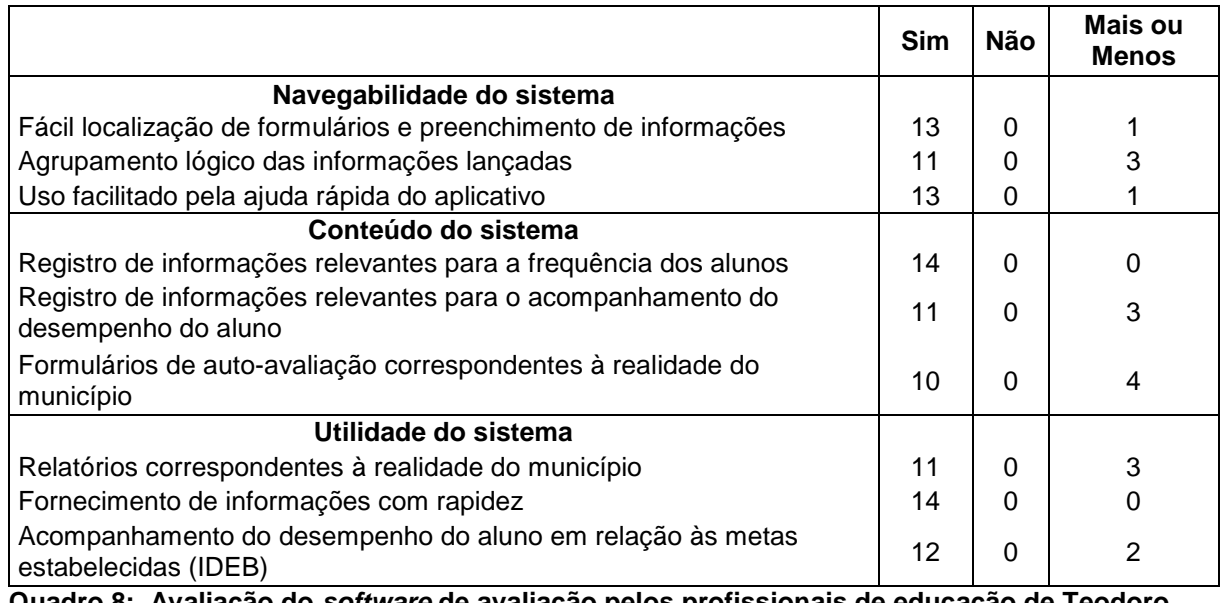

**Quadro 8: Avaliação do software de avaliação pelos profissionais de educação de Teodoro Sampaio** 

Fonte: Pesquisa ProAGE

Durante o treinamento, foi verificado pelos capacitadores que os participantes não apresentaram dificuldades no manuseio do sistema, ou seja, na localização de formulários e nos lançamento e localização de informações, sendo a ajuda rápida oferecida pelo sistema eficiente e eficaz. Foi verificado também que os participantes perceberam no sistema a possibilidade de registro de informações coerentes à realidade da educação municipal, sendo tais informações organizadas em relatórios emitidos pelo sistema, o que favorecerá a sua utilização, segundo os participantes. Dessa forma, pode-se inferir que tais observações feitas pelos capacitadores correspondem à avaliação feita pelos participantes.

### 6.3 OS MECANISMOS QUE FACILITAM A UTILIZAÇÃO DO SOFTWARE

Quais os fatores que influenciam a qualidade do ensino na educação básica de Teodoro Sampaio? Por que o desempenho na Prova Brasil está baixo no município? O que fazer? O sistema de avaliação implementado no município tem como função principal apoiar o diagnóstico e o processo de tomada de decisão.

Observou-se, nas falas de entrevistados, que tanto a publicação do IDEB como também a elaboração do PAR são compreendidas como nortes. "O Objetivo do PAR é melhorar a educação do município, um ponto de prática, um norte. Nós observamos o IDEB e o PAR tem ações para melhorar o município, do professor até o agente de serviço, para melhorar o ensino...", constatou um dos técnicos da Secretaria Municipal da Educação quando entrevistado em 16 de dezembro de 2008.

Por outro lado, percebeu-se também certa falta de hábito referente ao acesso do SIMEC, sendo justificada por problemas técnicos, por exemplo, problemas relacionados à senha, no caso da Secretária Municipal de Educação. As equipes do ProAGE e da Basoft se colocaram, por isso, com o objetivo de oferecer um fácil manuseamento do sistema. Buscou-se oferecer um sistema de serviços básicos atendendo as necessidades do município e fornecendo todos os dados necessários para a tomada de decisões, sem que se aumente a complexidade do software, evitando assim que o manuseio do mesmo seja prejudicado.

Diante das constatações da Secretária de Educação e de um dos técnicos da Secretaria referente ao uso do PAR, surgiu a necessidade de conceber um sistema que implica e/ou indica diretamente para a formulação de estratégias ou plano de ações, pois, a secretária confirmou que "Não, a gente olha o documento e vê o que precisa fazer, mas não usa assim como [...] um guia" (Entrevista, dia 21 de janeiro de 2009). A secretária de educação ainda acrescentou que, ao tomar uma decisão, a equipe gestora normalmente não usa o PAR. Um dos técnicos da SME, por sua vez, também constatou que "não tem tido reuniões, nem acompanhamento, tem ações que nem começaram ainda". Supõe-se que o proveito da utilização do sistema aumentará com a oferta, também, de um apoio na elaboração de estratégias e monitoramento de ações desenvolvidas ou planejadas. Em outras palavras, espera-se diminuir um dos fatores identificados como limitadores do uso de sistema de avaliação por meio de uma conexão entre diagnóstico, planejamento sistemático e acompanhamento de execução de ações.

Foi definido como foco do sistema de avaliação o acompanhamento do IDEB. Este acompanhamento é justificado pelo baixo índice no município Teodoro Sampaio, como mostra o Quadro a seguir. Outra justificativa é a carência constatada em termos de sistematização de dados relevantes para tomar as devidas medidas com finalidade de melhorar o IDEB.

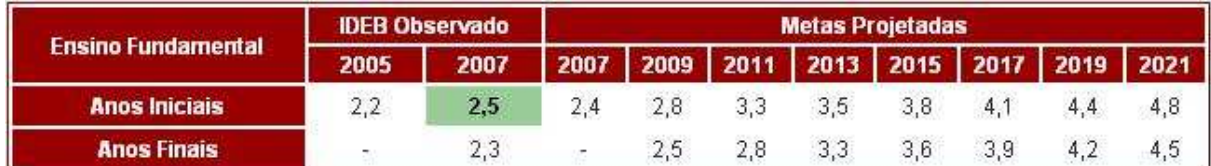

**Quadro 9: IDEB do município de Teodoro Sampaio calculado em 2007 e metas para os próximos períodos**  Fonte: INEP/MEC (2010)

Destaca-se uma melhora do Índice no ano 2009. O IDEB para EF I aumentou para 3,2 e do EF II para 2.6.

Os principais indicadores do sistema são determinados pelo cálculo do IDEB, ou seja, são os mesmos utilizados para a construção deste índice, sendo eles a taxa de rendimento escolar (aprovação) e a média de desempenho do aluno. O sistema oferecido ao município não se restringe apenas às disciplinas Língua Portuguesa e Matemática da 4ª e 8ª série, sendo estas disciplinas e séries a base para o IDEB. A extensão do sistema às demais disciplinas se deu a partir da compreensão de que a melhoria da taxa de rendimento e média de desempenho da 4ª e 8ª série dependem de uma avaliação desses indicadores também das séries anteriores para poder corrigir tendências negativas. Outro motivo para tal extensão é a busca de garantia para a utilização do software por todos os professores.

### **6.3.1 Itens do sistema de avaliação**

O sistema oferece como serviços básicos: cadastrar escola, funcionário e aluno (1ª coluna); acompanhar o aluno (2ª coluna); gerar relatórios (3ª coluna); avaliar processos internos (4ª coluna) e configurar o sistema (5ª coluna), como mostra a imagem a seguir.

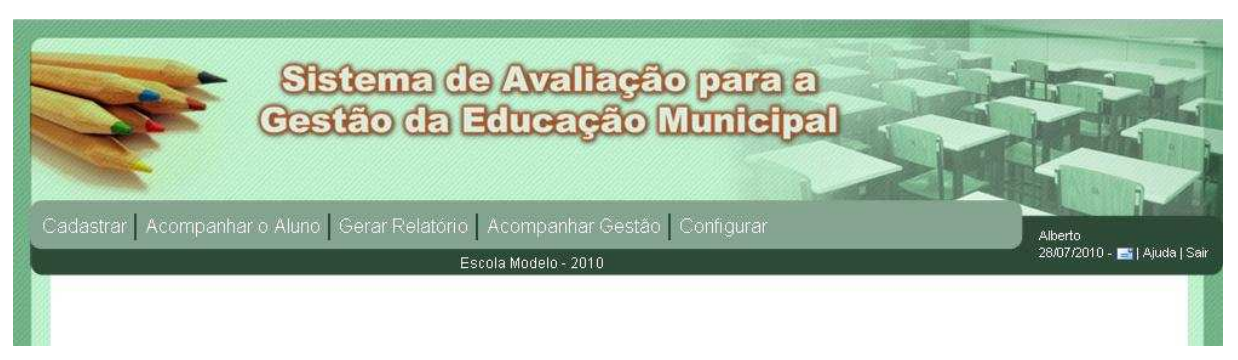

**Figura 29. Tela inicial do software de avaliação**  Fonte: Pesquisa ProAGE

### 6.3.1.1 Coluna Cadastrar

Na primeira coluna, titulada Cadastrar, o usuário registra, no início do ano letivo, todas as informações gerais sobre a escola, os funcionários e os alunos. No que diz respeito à escola, informa-se nome, CNPJ, endereço, contato eletrônico, turno de funcionamento, turma EJA, se participa ou não na Prova Brasil/SAEB. Pode-se também inserir uma foto da escola.

Atendendo pedidos das comunidades escolares de Teodoro Sampaio foram também inseridos como opções de funcionamento a Educação Infantil. Vale destacar que o próprio município poderá, futuramente, ampliar as opções através da atualização da configuração do sistema. Como mencionamos anteriormente, essa autonomia atualmente não foi transferida às escolas por falta de uma rede entre SME e escolas.

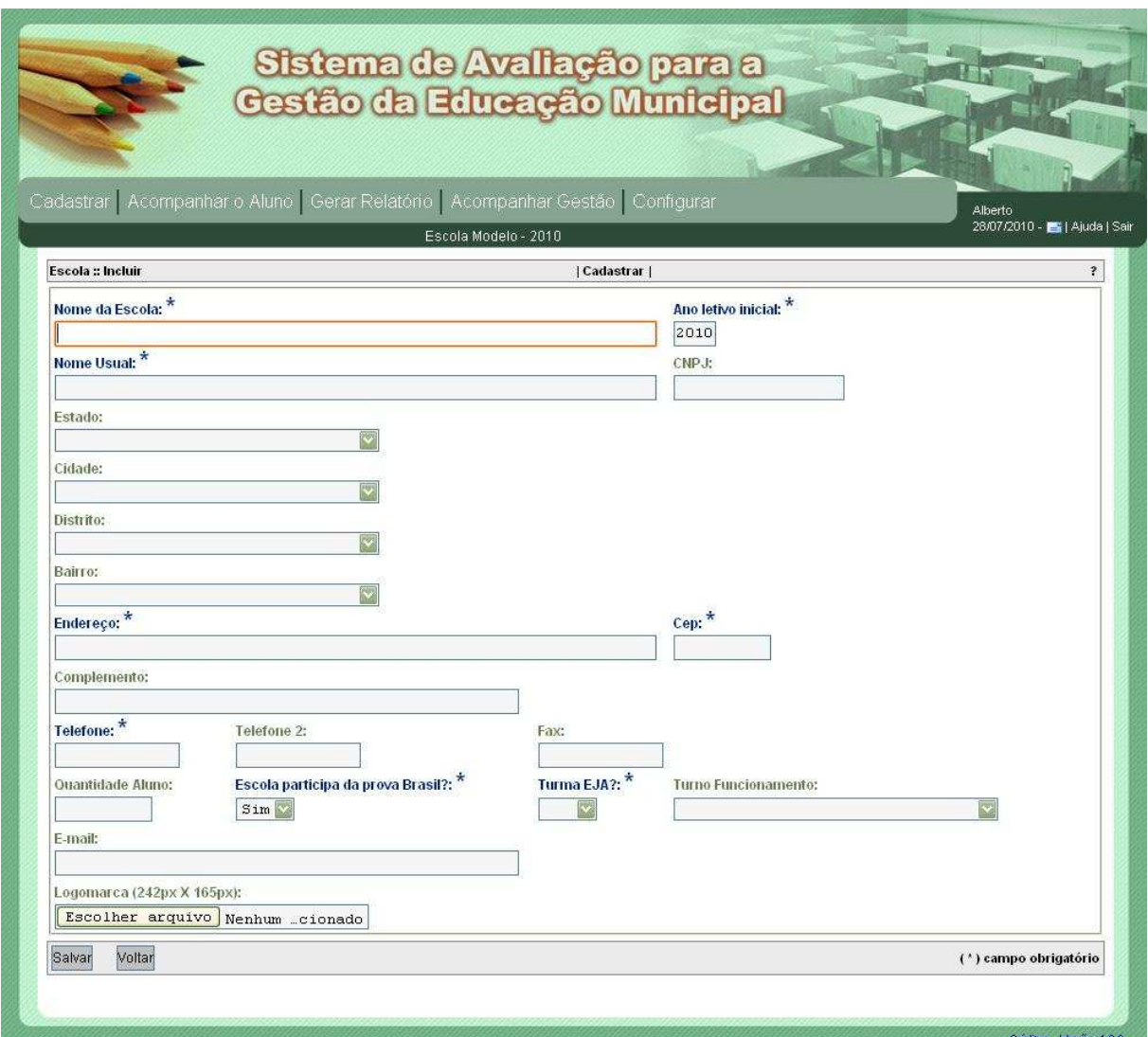

**Figura 30. Tela do software correspondente à ficha de cadastro da escola**  Fonte: Pesquisa ProAGE

Na mesma coluna, no link pessoal, cadastra-se também os funcionários da escola, isto é, diretor, coordenador, professor, demais funcionários. Aparece para todos a mesma ficha informando sobre nome, data de nascimento, RG, CPF, estado civil, sexo, endereço, contato eletrônico e telefônico e, em outra aba, os dados profissionais tais como turno, data da admissão e o cargo. Os nomes do diretor, vice-diretor e secretário serão transportados automaticamente para o cadastro da escola após o cadastro dos mesmos.

O cadastro do aluno abrange informações, tais como, nome, RG, Certidão de Nascimento, data de nascimento, sexo, raça/cor, naturalidade, nacionalidade, endereço, contato telefônico e eletrônico, nome dos pais e do responsável (com indicação do grau parentesco). Além disso, registra-se o tipo de atendimento (domiciliar, hospitalar, presencial), a necessidade de transporte para escola e a informação sobre necessidades especiais, sendo elas também informações pertinentes para o processo de gestão da escola.

Este perfil final da coluna é resultado de um processo de diversas modificações que sugiram a partir da colaboração da equipe do ProAGE com a Basoft. Uma das modificações feitas, por exemplo, refere-se ao preenchimento do cargo do diretor, vice-diretor e do coordenador no cadastro da escola e, novamente, na ficha dos mesmos. Desta forma, seria possível uma incoerência de dados, se o cadastro da pessoa fosse atualizado, mas não o da escola, ou vice versa. O próprio preenchimento foi facilitado por meio de uma configuração de opções de cargos. Hoje, o usuário apenas precisa escolher uma opção oferecida através de um clique e não precisa digitar o seu cargo. Vale salientar que esse procedimento evita erros de digitação que impediriam futuras comparações de banco de dados. Outra modificação feita foi a transferência do link Curso para dentro do cadastro da escola sendo que, anteriormente, este link pertencia à coluna Cadastrar. As modificações feitas buscaram diminuir a complexidade de links para preenchimento.

Foi criada uma única ficha de cadastro para todos os funcionários, sendo preenchidas as mesmas informações, identificando apenas o cargo: Gestor; Coordenador; Professor; Técnico; Secretário; Merendeiro; Porteiro; Vigilante; Auxiliar de serviços gerais; outro. No cadastro foram inicialmente consideradas como obrigatórias as informações de complemento da rua e número de casa, como também o número de telefone. Diante a realidade de alguns distritos do município foi tirado o caráter obrigatório, evitando assim o impedimento de cadastrar pessoas sem telefone fixo e/ou número de apartamento. Foi conforme o pedido de diretores e coordenadores de Teodoro Sampoio que foi incluído também uma identificação para a formação dos funcionários. O usuário do sistema atual apenas precisa clicar nas opções oferecidas, isto é, ensino fundamental incompleto, ensino fundamental completo, ensino médio incompleto, ensino médio completo, graduação incompleta, graduação completa, pós-graduação strito senso incompleta, pós-gradução strito

senso completa, pós-graduação lato senso incompleta, pós-graduação lato senso completa.

Durante o teste do sistema foram observados problemas técnicos a partir do preenchimento, pela equipe do ProAGE, dos dados da Escola Municipal Professora Amália Moreira Vaz, localizada no distrito de Buracica. Tais problemas, após ser comunicados à empresa Basoft, foram resolvidos pelo técnico responsável. Um exemplo dos problemas técnicos identificados: o sistema aceitava apenas o cadastro de escolas, alunos e funcionários que selecionasse o distrito sede como opção, recusando Buracica e Lustosa.

No cadastro do aluno também foram atualizados itens como a unificação dos dois campos cor e raça para um único campo cor/raça, segundo padrão do IBGE. No que diz respeito a informações sobre portadores de necessidades especiais foi criado um campo novo para identificar o tipo de necessidade. A inclusão desta informação no cadastro do aluno se deu por considerá-la importante, exigindo diferentes medidas de gestão, tanto para a formação do professor, infraestrutura e existência de recursos didáticos especiais, como também para o acompanhamento específico por profissionais externos à escola, desde que esta encaminhe o aluno portador de necessidades especiais para um atendimento específico às necessidades do aluno.

Apenas mencionamos aqui algumas modificações de nomenclaturas para adaptar os campos de preenchimento à realidade do município, como por exemplo, a substituição de nome fantasia por nome usual da escola. Além de substituições de nomenclatura também foram solicitadas nomenclaturas mais detalhadas para melhor esclarecimento, por exemplo, foi substituído endereço por endereço da residência, evitando assim que o usuário associe essa informação à informação sobre sua naturalidade.

### 6.3.1.2 Coluna Acompanhar o aluno

Numa primeira versão houve uma coluna Tabelas Básicas que, em parte, assumiu a função de configurar opções de links na coluna Cadastrar. Para melhor sistematização, a coluna Tabelas Básicas foi transferida para a coluna Configurar, sendo transformada em links, o que implicou também a diminuição de colunas e assim uma menor complexidade do sistema.

Dessa forma, a coluna Acompanhar o aluno, antes a terceira coluna e titulada Acompanhamento do aluno, passa a ser a segunda coluna. Nesta coluna são encontrados todos os links que se referem aos registros do processo de ensinoaprendizagem, isto é, matrícula do aluno, registro de notas, faltas, justificativas de faltas.

Num primeiro feedback de especialistas solicitado pela equipe do ProAGE, foi recomendado pela Prof.ª Dora Leal a sistematização dos registros por turmas e não por aluno. Por isso, foram realizadas modificações na coluna Acompanhamento do aluno. Esta foi reestruturada de maneira que todas as informações a preencher partem da turma. Atualmente, matricula-se o aluno na determinada turma e, após a matrícula, seleciona-se a série e turma, aparecendo os alunos matriculados na turma e as devidas disciplinas, para preenchimento de informações sobre nota e falta.

Inicialmente se pensou em abas como estrutura de registro, ou seja, após ter selecionado a série e a turma apareceriam as abas 'Quadro horário da turma', 'Presença por matéria', 'nota por matéria' e 'plano de aula por matéria'. Essa modificação, porém, não foi realizada, pois, segundo a empresa Basoft, seriam necessários recursos maiores não atingíveis no prazo dado. Por isso, decidiu-se a estrutura da atual 2<sup>ª</sup> coluna em *links*: matrícula, nota, frequência, controle de falta, período.

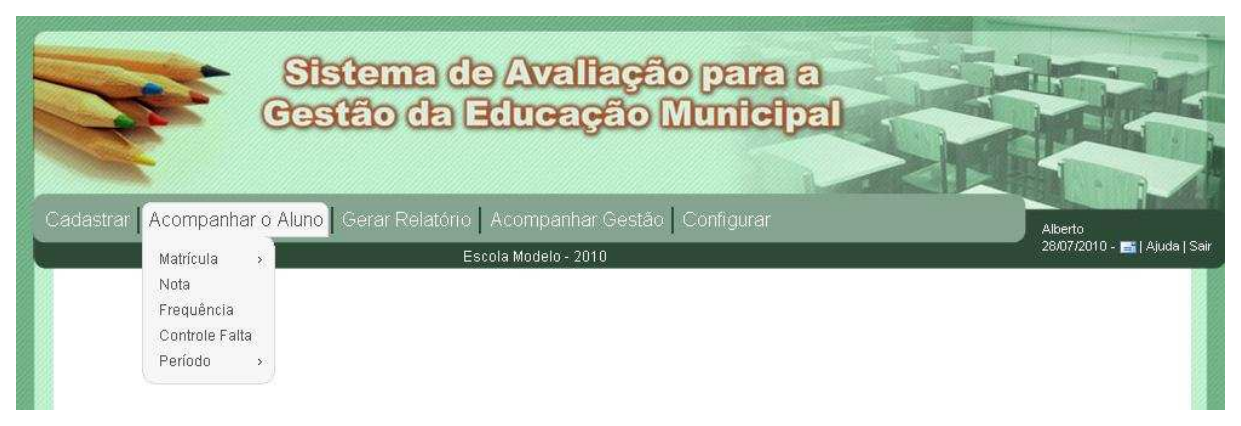

**Fig. 31: Menu da coluna Acompanhar o Aluno**  Fonte: Pesquisa ProAGE

No link *Matricula* registra-se o aluno em sua respectiva turma, como também é possível informar sobre transferência, cancelamento de matrícula, abandono e cancelamento alterações.

A procura do aluno no link matrícula se dá por quatro caminhos: matrícula, nome, RG ou número de certidão. O sistema, conforme o preenchimento do cadastro, fornece o nome do aluno para realização de matrícula, transferência e/ou cancelamento de matrícula, registro de abandono ou simples consulta.

No link Nota aparecem, após ter selecionadas as séries, turma, unidade letiva e, as disciplinas da turma. Selecionando uma disciplina se registram, no link Alterar, as notas da unidade e, se for solicitado pelo professor anteriormente no link Quantidade de Nota Parcial, localizado dentro do cadastro da escola, as notas de avaliações parciais que compõem a nota da unidade.

O link Frequência é sistematizado por data. Após ter selecionado a série e a turma, seleciona-se o link Novo. Aparecem então os alunos da turma escolhida e todas as disciplinas da respectiva série oferecidas no ano letivo para que assim seja possível confirmar a presença de cada aluno no dia registrado no campo 'Data Falta'. No caso das séries do Ensino Fundamental I não aparecem disciplinas, porque as escolas registram a falta por dia letivo, como foi confirmado pelas comunidades escolares do município.

No link Controle de Falta acompanha-se os contatos realizados com pais e/ou responsáveis dos alunos que faltam demasiadamente. O sistema avisa ao usuário se um aluno faltou três vezes em seguida ou com número excessiva de faltas. Nesses casos, os responsáveis desses alunos são contatados pela equipe da escola. As datas de tentativas para o contato realizado e para o provável retorno desse contato, assim como a justificativa da falta, são registradas nesse link.

Anteriormente pensava-se num sistema de aviso mais sofisticado, porém, pela realidade do município – proximidade local entre escola e moradia do aluno e fácil contato pessoal – desistiu-se deixar em aberto quem entraria em contato com os responsáveis da criança e do jovem que não frequentou as aulas. A SME acompanha, por meio do sistema, as tentativas de contatos e as justificativas dos responsáveis. Se o aluno não retornar às aulas, a própria SME entrará em contato ou tomará outra medida que considere necessária.

Na coluna *Acompanhar o Aluno* há o link *Período*. Neste link serão geradas as informações referentes à entrada no período de recuperação, após a IV Unidade, ao encerramento do ano letivo, após a recuperação, e à abertura de novo ano letivo, após o encerramento do ano letivo anterior.

Dentro do link Período há mais dois links, sendo eles Situação do Período, no qual são geradas informações sobre quais alunos necessitarão de recuperação e finalização do ano letivo em questão, e Abrir Período, no qual são geradas as informações necessárias para o início de novo ano letivo.

### 6.3.1.3 Coluna Gerar Relatório

O sistema oferece uma coluna separada para a solicitação de relatórios. À medida que as colunas Cadastrar e Acompanhar o aluno são preenchidas, os relatórios são gerados tanto em gráficos como também em tabelas, sobre:

• Notas dos alunos da turma por disciplina;

- Frequência dos alunos por turma e disciplina;
- Notas e falta do aluno por disciplina, sendo que esse relatório explicita os dias das ausências do aluno;
- Evasão por curso;
- Reprovação por nível de ensino;
- Reprovação por disciplina;
- Reprovação por professor;
- INPRÓ, sendo que o sistema calcula o IINPRÓ, isto é, o mesmo cálculo do IDEB, porém, aplicado a todas as disciplinas. Por enquanto, esse INPRO está sendo comparado com as metas do IDEB que se restringem apenas às disciplinas Língua Portuguesa e Matemática, porém, o sistema permite o estabelecimento de metas próprias.

Além disso, o sistema permite a impressão tanto das fichas preenchidas no cadastro da escola, do pessoal e do aluno, como dos relatórios.

Desta forma, o município de Teodoro Sampaio poderá substituir os registros impressos pelos registros online, e, caso necessário, imprimir para utilização e trabalhos em reuniões.

### 6.3.1.4 Coluna Acompanhar Gestão

O sistema possui também um espaço próprio para a avaliação interna dos processos que se referem à avaliação de desempenho, à gestão escolar, à prática pedagógica e a formação gestão escolar. Os formulários a serem preenchidos correspondem aos eixos centrais descritos no PAR, conforme pode ser verificado no capítulo 2. As dimensões correspondentes aos formulários e seus respectivos indicadores, perguntas e sugestões de tomada de decisão encontram-se nos apêndices deste relatório.

Ao clicar na coluna Acompanhar Gestão aparece a opção para escolha do formulário a ser preenchido, sendo que os formulários correspondem aos processos citados

acima. Os formulários já preenchidos também aparecem neste link, conforme pode ser verificado na figura abaixo.

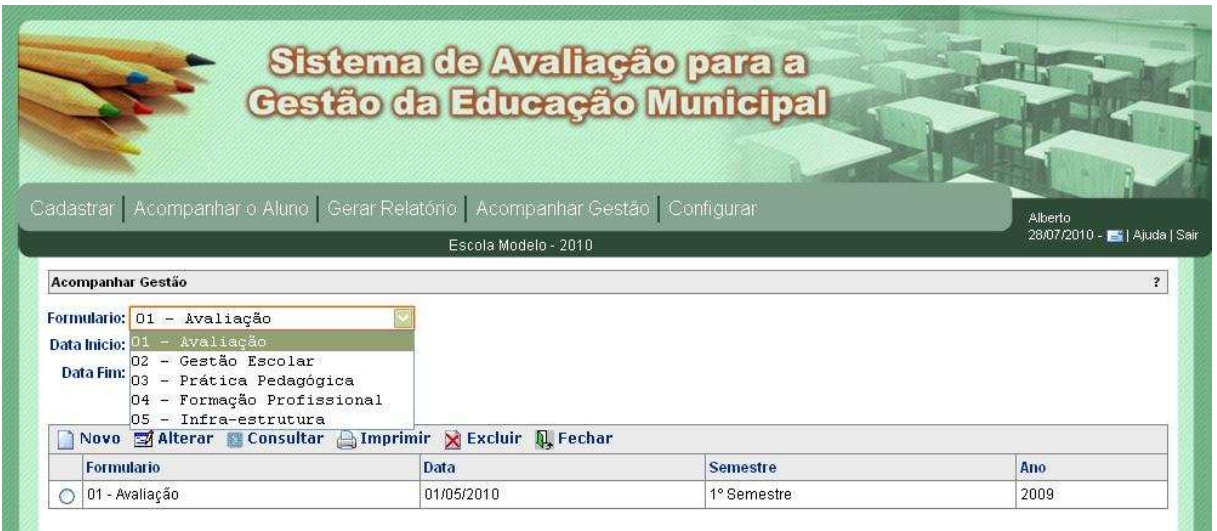

**Fig.32: Tela correspondente à coluna Acompanhar Gestão**  Fonte: Pesquisa ProAGE

Novos formulários podem ser criados para atender à realidade do município, assim como os formulários já existentes podem ser modificados. Porém, qualquer alteração só poderá ser realizada por um técnico da SME designado para tal, por meio de uma senha especial, sendo as modificações realizadas em cada escola.

As expectativas dos profissionais de educação de Teodoro Sampaio quanto à realização de avaliações internas foram contempladas. Tais expectativas correspondentes à avaliação da atuação, desempenho e formação de professores, coordenadores e gestores, avaliação do desempenho dos alunos, avaliação das escolas, já foram apresentadas no capítulo 5 deste relatório.

Em relação ao formulário Avaliação, este apresenta perguntas relacionadas aos indicadores: Monitoramento do processo de aprendizagem dos alunos; Mecanismos de avaliação dos alunos; Participação dos alunos na avaliação de sua aprendizagem; Avaliação do trabalho dos profissionais da escola; Acesso, compreensão e uso dos indicadores oficiais de avaliação da escola e das redes de ensino.

Quanto ao formulário Gestão Escolar, as perguntas estão agrupadas de acordo com os indicadores a que pertencem, sendo eles: circulação de informações; Conselhos Escolares; participação da comunidade escolar e local; parcerias locais e relacionamento da escola com os serviços públicos; tratamento dos conflitos que ocorrem no dia-a-dia da escola; participação da escola no Programa Dinheiro Direto na Escola - PDDE; Participação em outros programas de incentivo à qualidade da educação do governo municipal, estadual e federal.

Para o formulário Prática Pedagógica, as questões estão agrupadas de acordo com seus respectivos indicadores, sendo eles: Projeto Político Pedagógico (PPP); Planejamento; Contextualização; Variedade das estratégias e dos recursos de ensino-aprendizagem; Incentivo à autonomia e ao trabalho coletivo.

No formulário Formação Profissional, os indicadores formação inicial, formação continuada, suficiência da equipe escolar, assiduidade e pontualidade da equipe escolar, estabilidade da equipe escolar, por sua vez, agrupam as questões correspondente aos mesmos.

Importante salientar que o sistema não apenas se restringe à avaliação dos professores das disciplinas Língua Portuguesa e Matemática de 1ª a 8ª série, mas abrange todos os professores das escolas.

Após de cada instrumento que está sendo preenchido no próprio sistema, é lançado a estatística das respostas afirmativas e negativas.

Vale ressaltar que o apoio de orientação sobre possíveis medidas foi explicitamente solicitado na entrevista com gestores e coordenadores escolares do município Teododo Sampaio. Esta demanda se enquadra na proposta do Projeto sendo que seu foco é a utilização da avaliação como ferramenta da gestão.

### 6.3.1.5 Coluna Configurar

Na coluna Configurar constata-se os seguintes links: Tabelas Básicas, Segurança, Ajuda, Configuração do Site, Auditoria do Sistema, LOG dos erros do sistema, Mensagem de erro e Documentação.

Acessando o link Tabelas Básicas visualiza-se os sublinks:

- Estado
- Nível de Ensino
- Estado Civil
- Cargo
- Unidade
- Raça/cor
- Necessidade Especial
- Formação
- Parentesco
- Justificativa Falta
- Parâmetro
- Turno
- Disciplina
- Horário de Aula.

Acessando o link Segurança apareçam os sublinks:

- Usuário
- Perfil
- Direito
- Função

Em todos esses links, o próprio usuário do sistema pode ampliar as opções de respostas a ser oferecidas pelo sistema. Enquanto o sistema ainda não está funcionando em rede, recomenda-se que um único usuário da Secretaria tenha a autonomia de modificar essas opções no link tabela básica. Recomenda-se inicialmente, devido à falta de rede no Município, que um técnico da Secretaria adapte os sistemas individualmente em cada escola. Para modificações maiores recomenda-se a contratação de um técnico em informática.

Os links Ajuda, Configuração do Site, Auditoria do Sistema,LOG, Mensagem de erro e Documentação servem para a configuração do sistema em si.